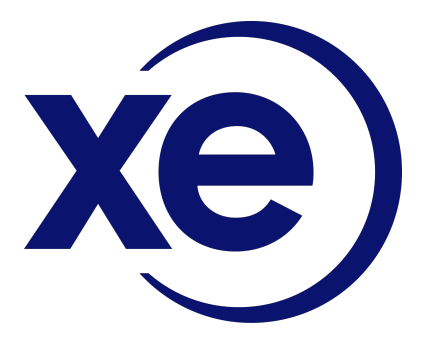

Xe Currency Data API Specifications Jan 2022

## **Contents**

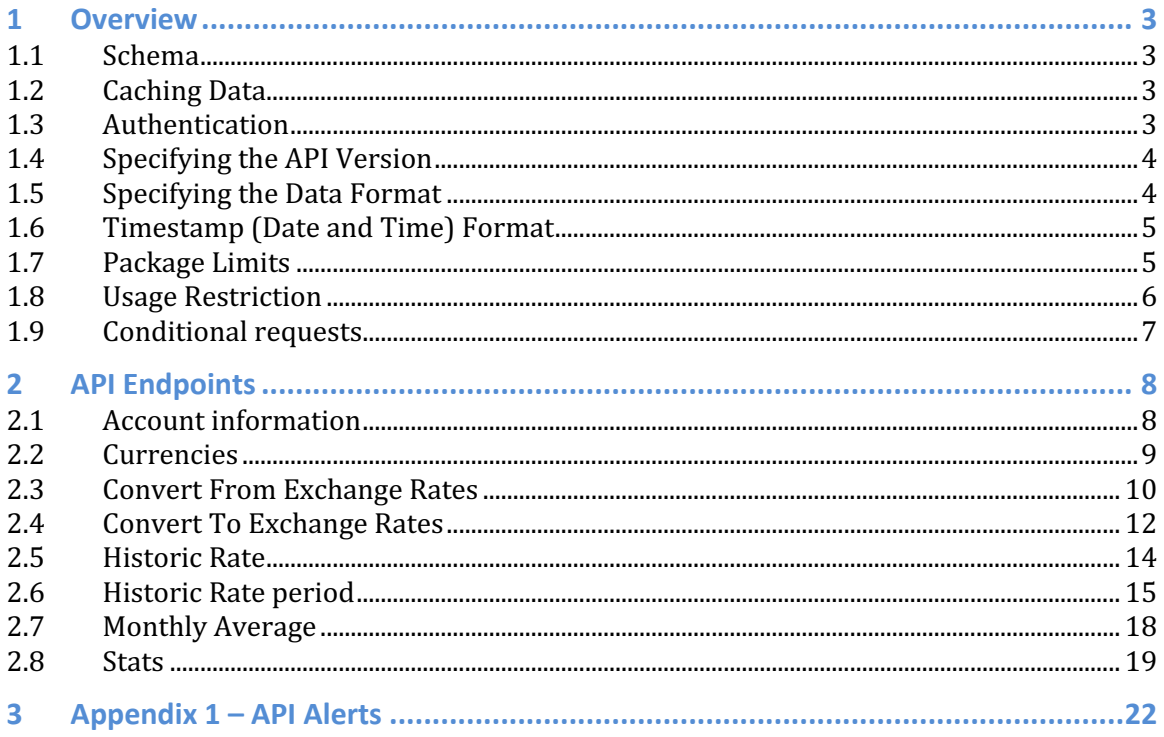

## **1 Overview**

The Xe Currency Data API is a REST-ful (or REST-like, depending how strictly you interpret REST) web-services API.

### **1.1 Schema**

- The API is accessed using the HTTPS protocol.
- The API is accessed from the domain xecdapi.xe.com.
- All data is sent and received in the JSON format by default. You can optionally specify XML or CSV formats instead.

### **1.2 Caching Data**

Caching of Xe Currency data is typically permitted at the 'Unlimited' package levels, unless you receive written permission from Xe. Caching permission is determined based on the intended use of the data. For more details please review the Xe Currency Data Feed API Agreement.

### **1.3 Authentication**

All requests to the API must be authenticated via HTTP Basic Access Authentication, which requires that a properly constructed "Authorization" header be included in your HTTP request. This header will need to include your Xe Currency Data API account ID and API key in an encoded form. Your account ID and API key will be provided to you when you sign up for the service. You can get more information on Basic Access Authentication at: http://en.wikipedia.org/wiki/Basic\_access\_authentication

Most modern programming languages and tools support this authentication method natively and take care of the details for you.

### *1.3.1 Authentication Example Using the "curl" Utility*

curl –i -u account\_id:api\_key "https://xecdapi.xe.com/v1/account\_info/"

Authenticating with invalid credentials will return 401 Unauthorized:

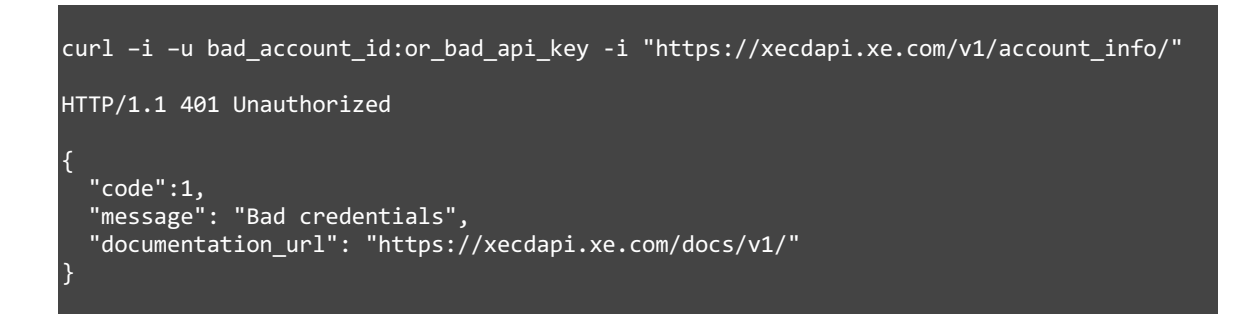

### *1.3.2 Failed login limit*

After detecting several requests that include your account ID but an invalid API key within a short period, the API will temporarily reject all authentication attempts from you (including ones with a valid API key) with the 403 Forbidden error message:

```
curl –i -u account_id:bad_api_key -i "https://xecdapi.xe.com/v1/account_info/"
HTTP/1.1 403 Forbidden 
{
 "code":2,
 "message": "Maximum number of login attempts exceeded. Please try again later.", 
   "documentation_url": "https://xecdapi.xe.com/docs/v1/"
```
### **1.4 Specifying the API Version**

You specify the version of the API that you wish to access by including it in the URI as follows:

https://xecdapi.xe.com/v{version no}/...

Where {version  $no$ } is an integer that identifies the version number that you wish to access.

Example:

}

https://xecdapi.xe.com/v1/account\_info/

### **1.5 Specifying the Data Format**

By default, the API returns data in the JSON format. If you wish to explicitly specify the format, or request a different format, you can do so in the URI as follows:

https://xecdapi.xe.com/v1/{endpoint}{.format}/...

Where {endpoint} is the specific API endpoint (data) you are requesting and {.format} indicates the format in which you would like the data to be returned. Possible values for {.format} are ".json", ".xml", ".csv". Again, if you do not include {.format}, the data will be returned in the JSON format by default.

### **1.6 Timestamp (Date and Time) Format**

All timestamps returned in the body of the API responses are in the following ISO 8601 format:

YYYY-MM-DDThh:mm:ss**Z**

The "Z" at the end indicates that this is a UTC time.

If you have a Daily package and you have specified a preferred Lock-In time and Time Zone in your agreement then the API will return data based on these settings in UTC time.

### **1.7 Package Limits**

The number of API rate requests you get is based on the service package you selected at the time of sign up.

**Lite package level:** provides you with 10,000 API rate requests a month. **Best Value package level:** provides you with 30,000 API rate requests a month. **Prime package level:** provides you with 100,000 API rate requests a month. **Infinite package level:** provides you with Unlimited API rate requests a month.

Each rate returned is considered one API request towards your monthly package limit. You can request multiple rates in a single query

For example: Convert \$1,500 From USD to CAD and GBP will count as two rate requests towards your monthly package limit as it contains two counter currencies (CAD and GBP).

When you have used your monthly package allowance, your access will be blocked until your new monthly access period begins.

You can check your current package limit status by using the account\_info API endpoint without impacting your API request count. See section 2.1.

Once you hit your package limit you will receive an error response:

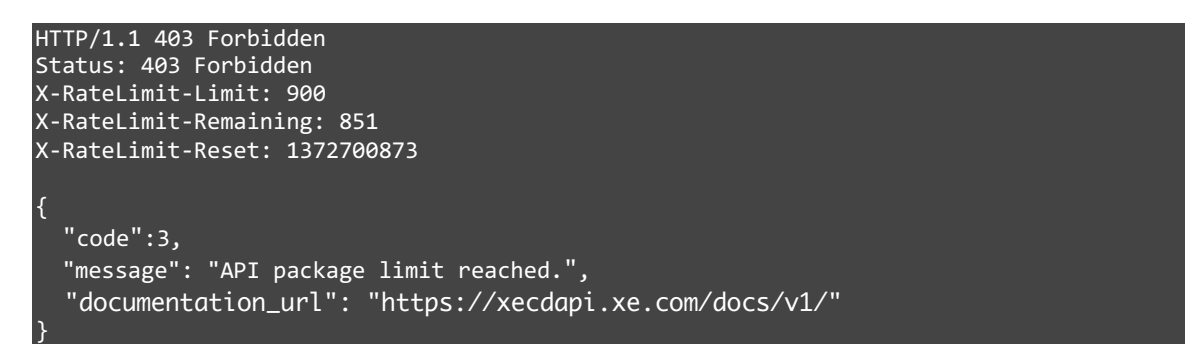

### *1.7.1 Package Limit Alerts*

When you are nearing your package limit for the current month Xe will attempt to send you email alerts. Emails will be sent once you've reached 75%, 90% and 100% of your monthly package allowance.

### **1.8 Usage Restriction**

All requests made to the API are limited over a time period known as the usage restriction window. This is done to ensure reasonable usage and to potentially prevent excessive requests on the network due to technical errors.

You can check the returned HTTP headers of any API request to see your current usage restriction status:

```
curl –i -u account_id:api_key -i 
"https://xecdapi.xe.com/v1/convert_to.json/?to=USD&from=CAD&amount=1000.00"
HTTP/1.1 200 OK 
Status: 200 OK 
X-RateLimit-Limit: 900
X-RateLimit-Remaining: 851
X-RateLimit-Reset: 1372700873
```
The headers tell you everything you need to know about your current rate limit status:

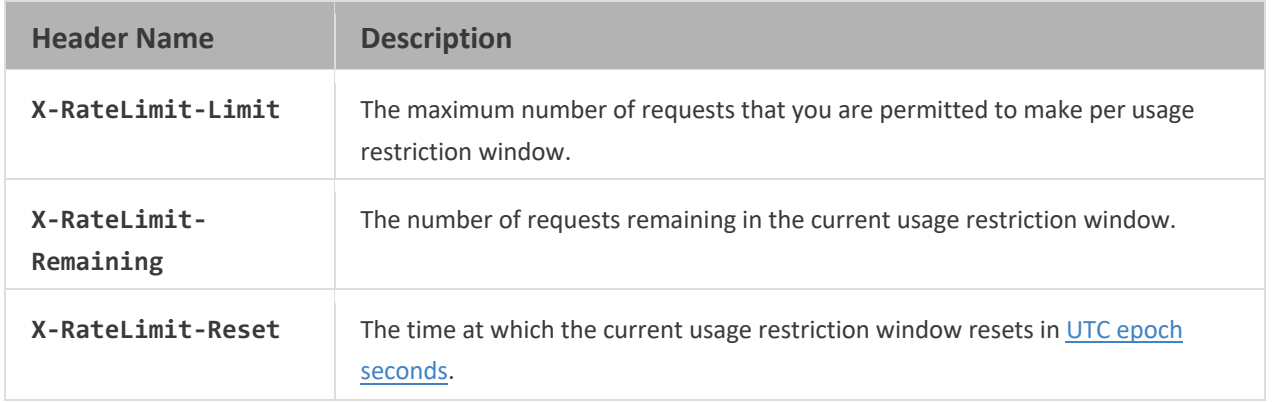

If you need the time in a different format, any modern programming language can get the job done. For example, if you open up the console on your web browser, you can easily get the reset time as a JavaScript Date object.

new Date(1372700873 \* 1000) // *=> Mon Jul 01 2013 13:47:53 GMT-0400 (EDT)*

Once you go over the rate limit you will receive an error response:

```
HTTP/1.1 429 Too Many Requests
Status: 429 Too Many Requests
X-RateLimit-Limit: 900
X-RateLimit-Remaining: 0 
X-RateLimit-Reset: 1377013266 
{
   "code":4, 
   "message": "API request rate limit exceeded.",
   "documentation_url": "https://xecdapi.xe.com/docs/v1/"
}
```
### **1.9 Conditional requests**

Most responses return an ETag header. Many responses also return a  $\lfloor \text{ast-} \rfloor$ Modified header. You can use the values of these headers to make subsequent requests to those resources using the If-None-Match and If-Modified-Since headers, respectively. If the resource has not changed, the server will return a 304 Not Modified. 

**Note:** Making a conditional request and receiving a 304 response does not count against your API request count so we encourage you to use it whenever possible.

curl -i "https://xecdapi.xe.com/v1/convert\_from/?to=\*" HTTP/1.1 200 OK Cache-Control: private, max-age=60 ETag: "644b5b0155e6404a9cc4bd9d8b1ae730" Last-Modified: Thu, 05 Jul 2012 15:31:30 GMT Status: 200 OK Vary: Accept, Authorization, Cookie X-RateLimit-Limit: 900 X-RateLimit-Remaining: 851 X-RateLimit-Reset: 1372700873 curl -i "https://xecdapi.xe.com/v1/convert\_from/?to=\*" -H if-None-Match: "644b5b0155e6404a9cc4bd9d8b1ae730"" HTTP/1.1 304 Not Modified

```
Cache-Control: private, max-age=60 
ETag: "644b5b0155e6404a9cc4bd9d8b1ae730" 
Last-Modified: Thu, 05 Jul 2012 15:31:30 GMT 
Status: 304 Not Modified 
Vary: Accept, Authorization, Cookie 
X-RateLimit-Limit: 900
X-RateLimit-Remaining: 851
X-RateLimit-Reset: 1372700873
```
## **2 API Endpoints**

This section outlines the different endpoints that are available. You can think of an endpoint as a function or a resource that allows you to request information about a particular type of data.

### **2.1 Account information**

#### *2.1.1 Get Single Account Information*

This endpoint will return basic information for a specific account.

```
GET /v1/account info{.format}
```
#### *2.1.2 Response*

```
Status: 200 OK 
X-RateLimit-Limit: 5000 
X-RateLimit-Remaining: 4456
X-RateLimit-Reset: 1350085394
{ 
    "id": "E1EABC7B-A9C6-97EB-C5C9-E14E501A06E9",
    "organization": "Acme Inc.",
    "package": "enterprise",
     "service_start_timestamp": "2013-01-23T13:27Z",
    "package_limit_duration": "1 month"
   "package<sup>-1imit": 10000,</sup>
    "package_limit_remaining": 8347, 
    "package-limit_reset": "2014-11-23T00:00Z"
}
```
### **2.2 Currencies**

This endpoint will return a list of all currencies, active and obsolete, available via the Xe Currency Data API.

```
GET /v1/currencies{.type}/?{obsolete=true}{&language=en}{&iso=XXX…}
```
If the obsolete optional parameter is included, then the list will contain both active and obsolete currencies.

#### Example:

```
curl –i -u account_id:api_key 
"https://xecdapi.xe.com/v1/currencies.json/?obsolete=true"
```
#### *2.2.1 Response*

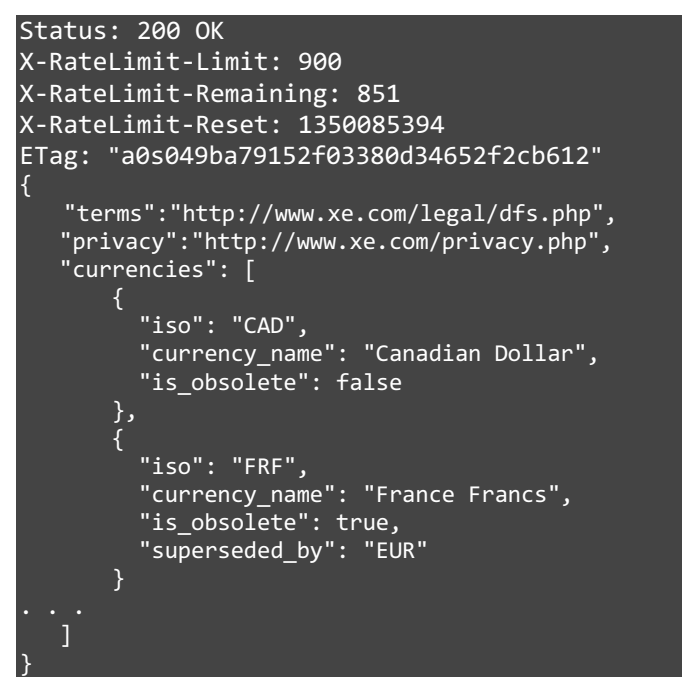

### *2.2.2 Parameter*

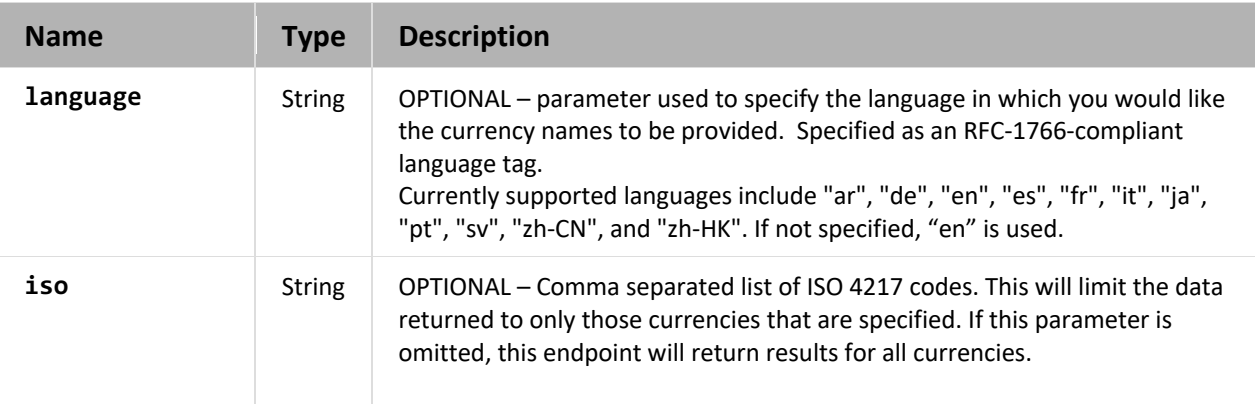

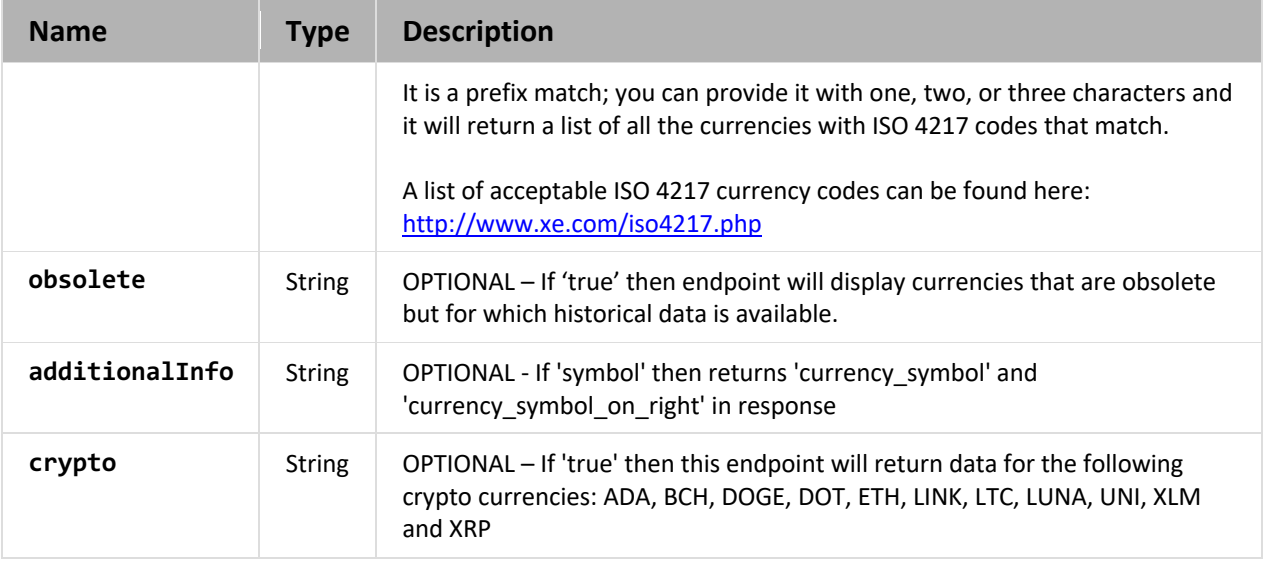

### **2.3 Convert From Exchange Rates**

Convert from a currency amount to multiple other currencies using the exchange rates appropriate to your purchased level of service (Daily or Live).

For example, if you have \$110.23 USD, how much CAD will that get you.

### **Note:**

*Daily –* will return last rate at your preferred lock-in time. *Live –* will return latest exchange rate.

GET /v1/convert\_from{.format}/?{from=XXX}{&to=XXX…}{&amount=n}

- From should be a three-character ISO 4217 code.
- To should be comma delimited ISO 4217 code.

#### Example:

```
curl –i -u account_id:api_key 
"https://xecdapi.xe.com/v1/convert_from.json/?from=USD&to=CAD,EUR
&amount=110.23"
```
#### *2.3.1 Response*

```
Status: 200 OK 
X-RateLimit-Limit: 900
X-RateLimit-Remaining: 851
X-RateLimit-Reset: 1350085394
ETag: "a0s049ba79152f03380d34652f2cb612"
{ 
    "terms":"http://www.xe.com/legal/dfs.php",
    "privacy":"http://www.xe.com/privacy.php",
 "from": "USD",
 "amount":110.23,
    "timestamp": "2014-04-23T14:20:00Z",
    "to": [
   \{ "quotecurrency": "CAD", 
        "mid": 121.7363552834
 },
\overline{\phantom{a}} "quotecurrency": "EUR",
         "mid": 79.6584009775
 }
    ]
```
### *2.3.2 Parameters*

}

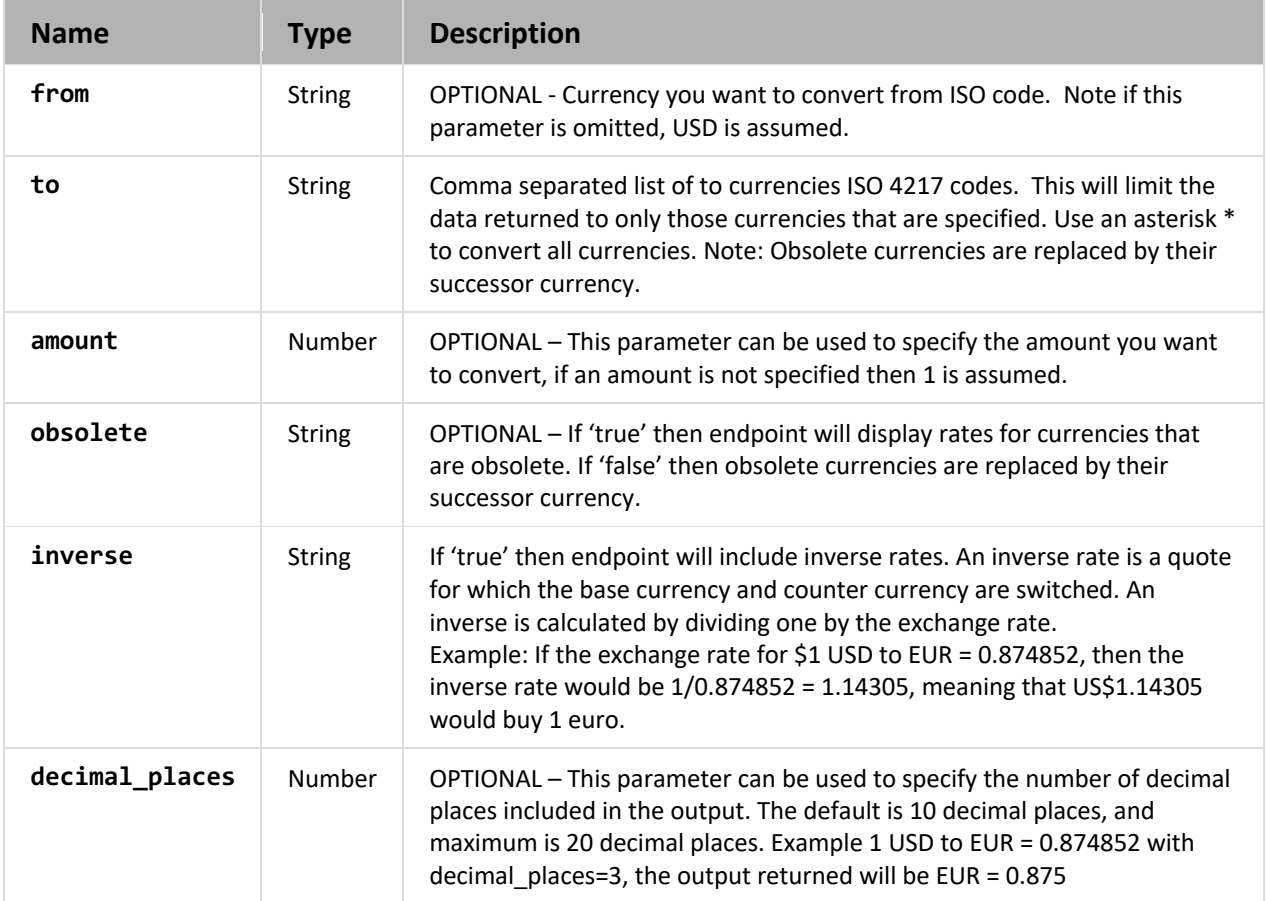

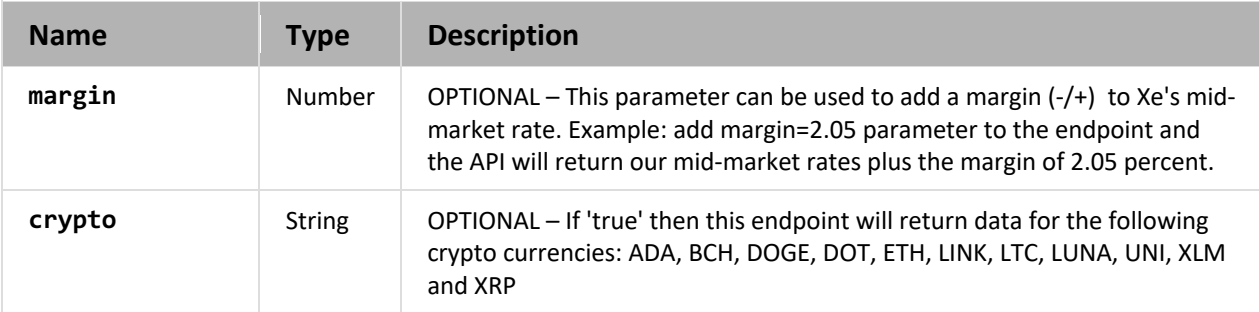

### **2.4 Convert To Exchange Rates**

Convert to a currency amount from multiple other currencies using the exchange rates appropriate to your purchased level of service (Daily or Live).

For example, how much USD and EUR do you need to get \$1000 CAD.

**Note:** 

*Daily –* will return last rate at your preferred lock-in time. *Live –* will return latest exchange rate.

GET /v1/convert to{.format}/?{to=XXX}{&from=XXX…}{&amount=n}

- To should be a three-character ISO 4217 code.
- From should be comma delimited ISO 4217 code.

#### Example:

curl –i -u account\_id:api\_key "https://xecdapi.xe.com/v1/convert\_to.json/?to=CAD&from=USD,EUR&amount=1000.00"

#### *2.4.1 Response*

```
Status: 200 OK 
X-RateLimit-Limit: 900 
X-RateLimit-Remaining: 851
X-RateLimit-Reset: 1350085394
ETag: "a0s049ba79152f03380d34652f2cb612"
{ 
    "terms":"http://www.xe.com/legal/dfs.php",
    "privacy":"http://www.xe.com/privacy.php",
 "to": "CAD",
 "amount":1000.00,
    "timestamp": "2014-04-23T14:24:00Z",
    "from": [
    {
        "quotecurrency": "USD", 
        "mid": 905.4803114341
    },
    {
        "quotecurrency": "EUR",
         "mid": 656.7101615851
 }
 ]
}
```
#### *2.4.2 Parameters*

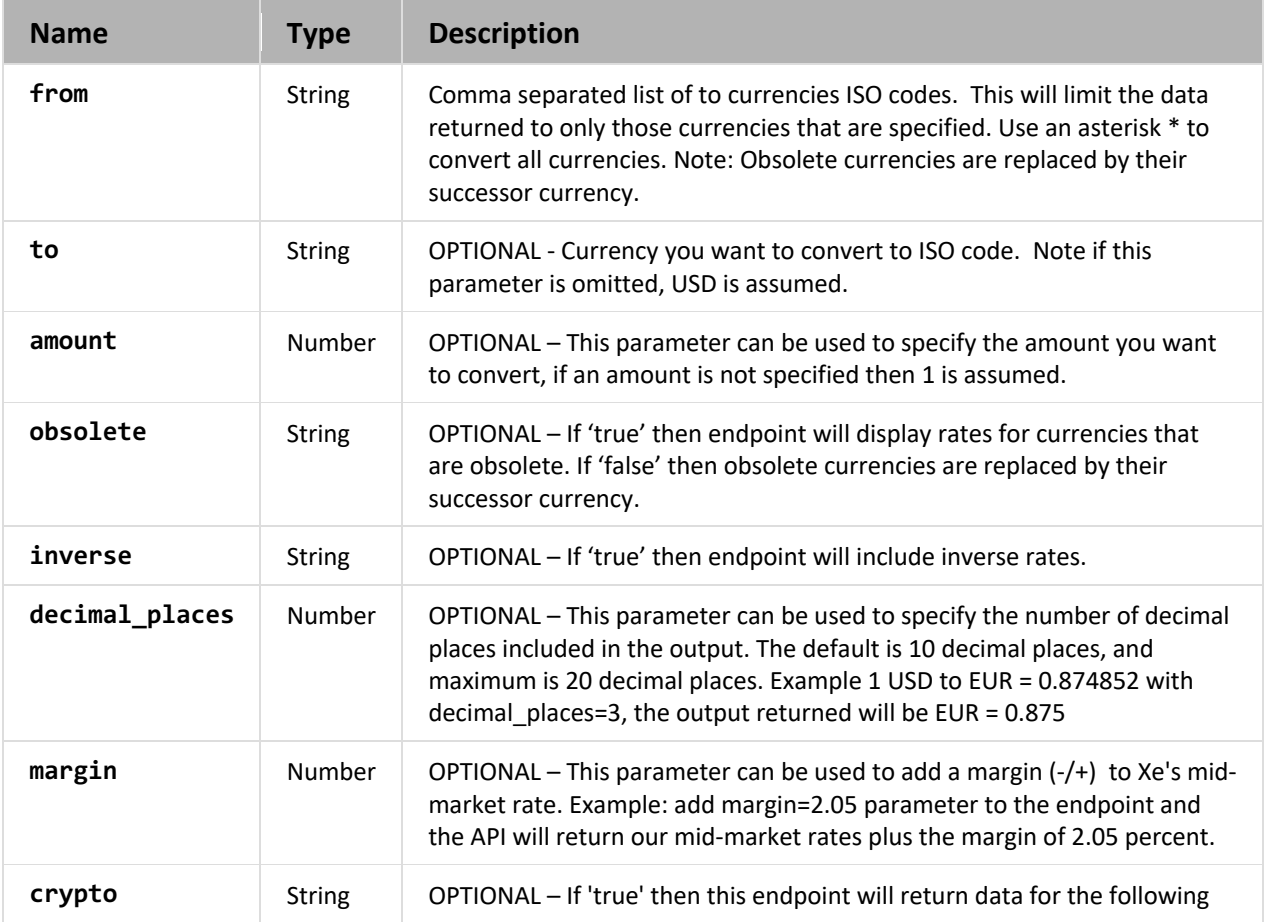

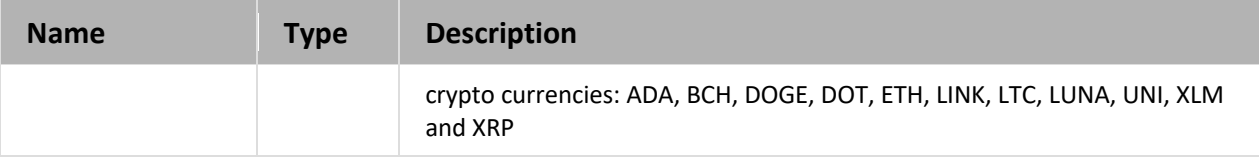

### **2.5 Historic Rate**

Returns the historic rate for a single base currency and one or more counter currencies.

```
GET /v1/historic_rate.{format}/{?from=XXX}{&to=XXX…}{&date=yyyy-mm
dd}{&time=hh:mm}(&amount=n}
```
#### Example:

```
curl –i -u account_id:api_key 
"https://xecdapi.xe.com/v1/historic_rate.json/?from=USD&date=2011-03-05&to=CAD,JPY"
```
#### *2.5.1 Response*

```
Status: 200 OK 
X-RateLimit-Limit: 900
X-RateLimit-Remaining: 861
X-RateLimit-Reset: 1350085394
{
   "terms":"http://www.xe.com/legal/dfs.php",
    "privacy":"http://www.xe.com/privacy.php",
    "from": "USD",
 "amount":1.0,
 "timestamp": "2011-03-05T17:00:00Z",
    "to": [
    {
       "quotecurrency":"CAD",
       "mid":0.9727929102
    },
    { 
       "quotecurrency":"JPY",
       "mid":82.3000430273
    }]
}
```
### *2.5.2 Parameters*

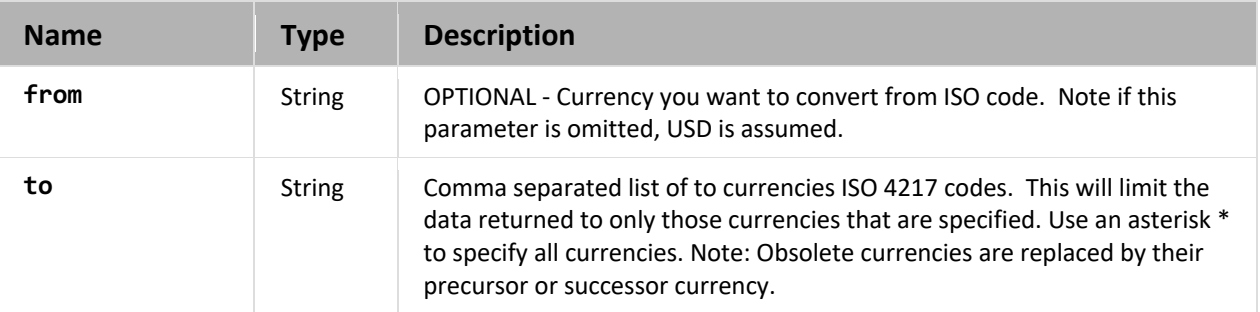

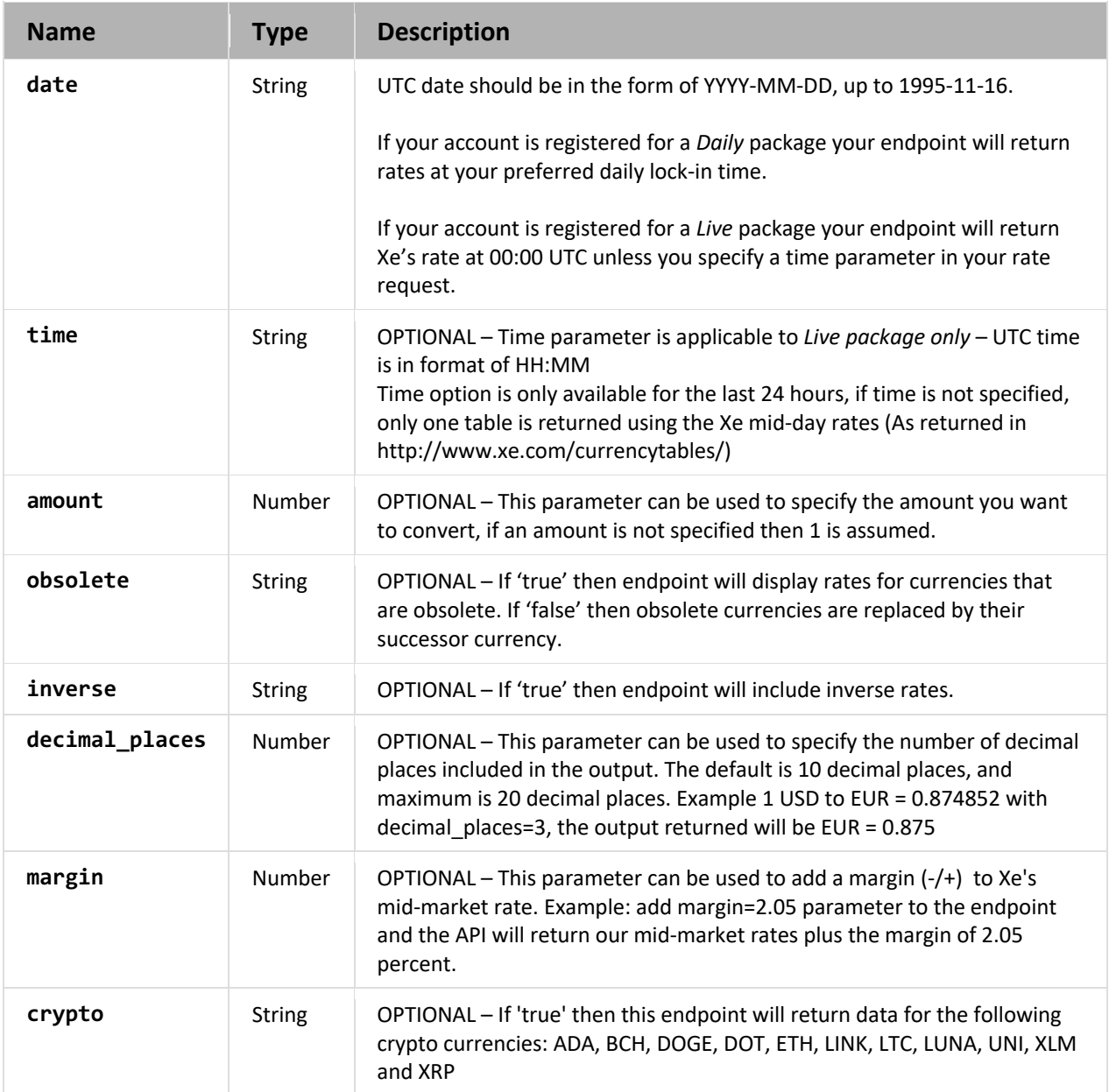

### **2.6 Historic Rate period**

Returns a daily historic rate for a single base currency and one or more counter currencies over a period of time.

GET

```
/v1/historic_rate/period{.type}/{?from=XXX}{&to=XXX…}{&start_timestamp=YYYY-
MM-DD}{&end_timestamp=YYYY-MM-DD}{&amount=n}
```
Example:

curl –i -u account\_id:api\_key "https://xecdapi.xe.com/v1/historic\_rate/period/?from=USD&to=CAD &start\_timestamp=2011-02-11T12:00&end\_timestamp=2011-06-02T12:00"

#### *2.6.1 Response*

```
Status: 200 OK 
X-RateLimit-Limit: 900
X-RateLimit-Remaining: 851
X-RateLimit-Reset: 1350085394
ETag: "a0s049ba79152f03380d34652f2cb612"
{
    "terms":"http://www.xe.com/legal/dfs.php",
 "privacy":"http://www.xe.com/privacy.php",
 "from": "USD",
    "amount":1.0,
    "to": [
        "CAD": [
           "mid":0.9933549894,
           "timestamp":"2013-01-01T17:00:00Z
        },
         { 
           "mid":0.9860217910,
           "timestamp":"2013-01-02T17:00:00Z
        }]
   \overline{1}}
```
### *2.6.2 Parameters*

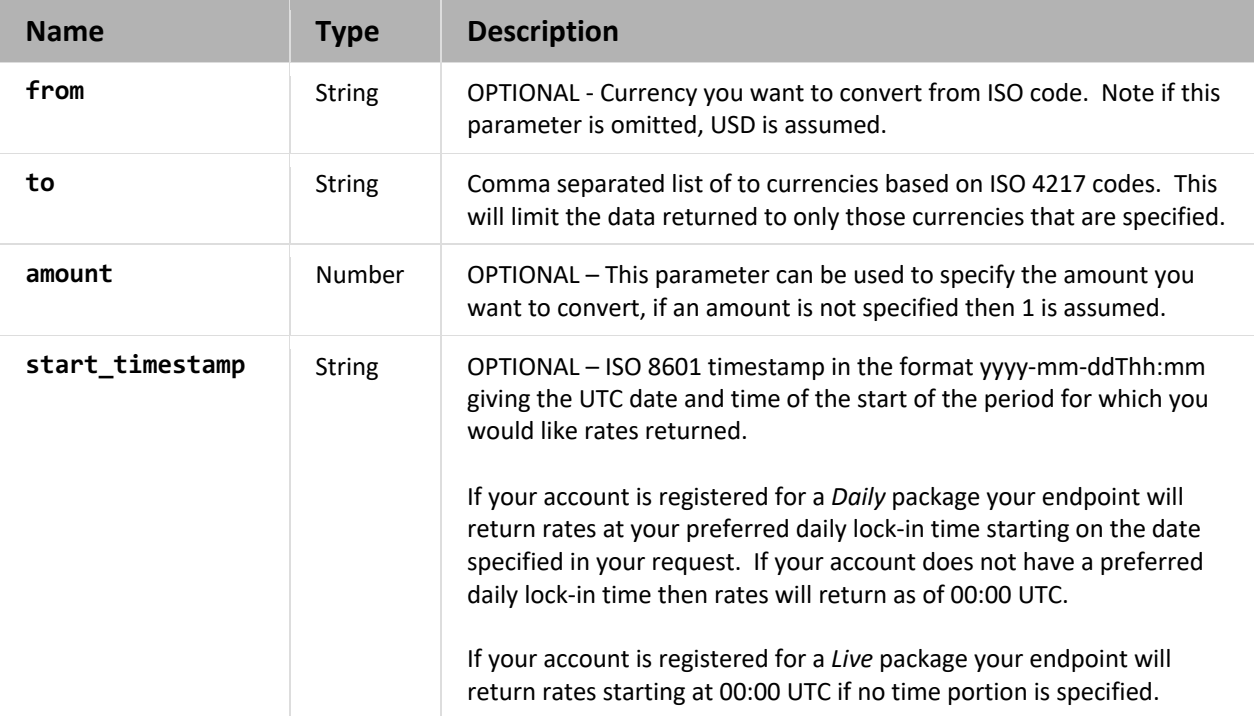

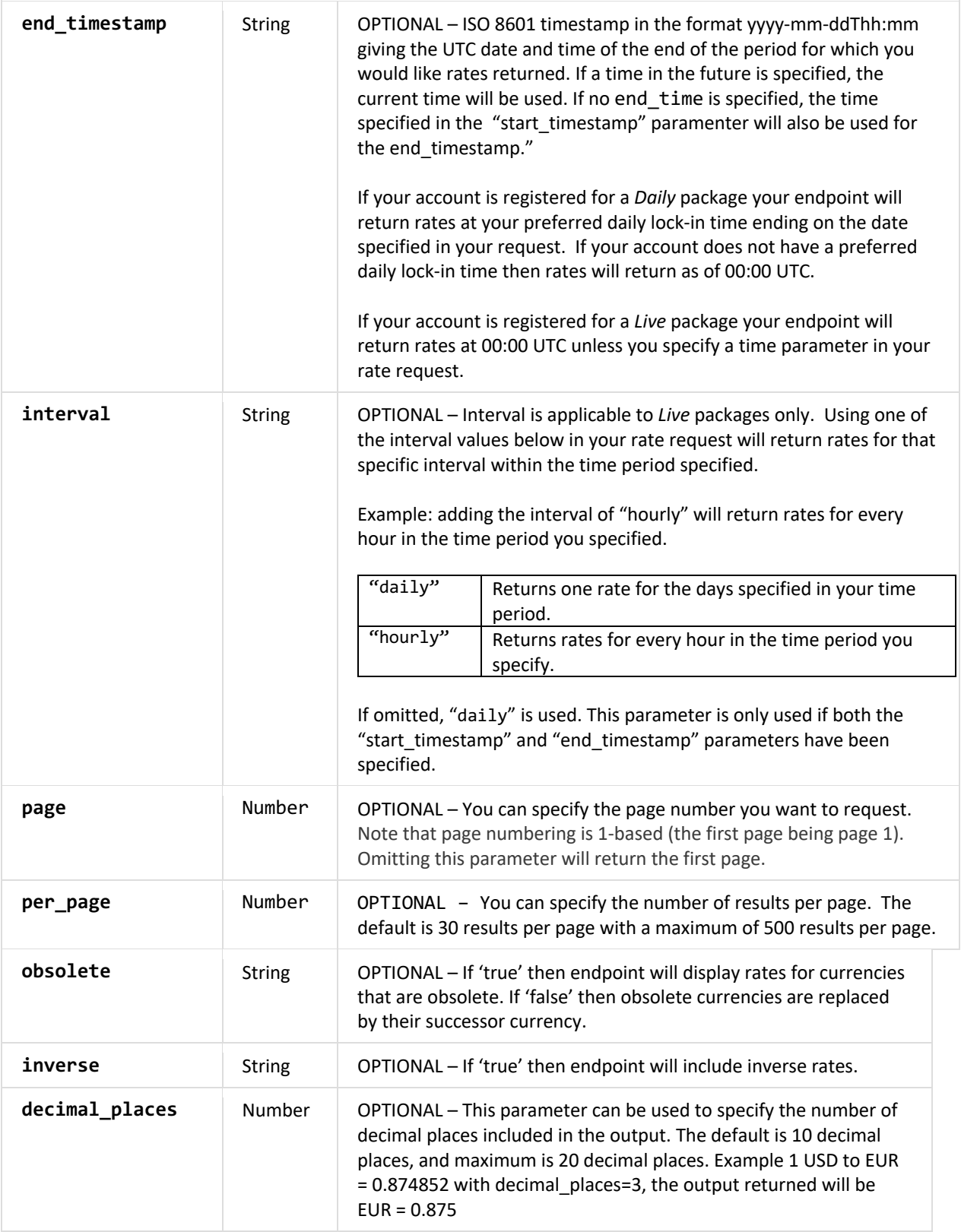

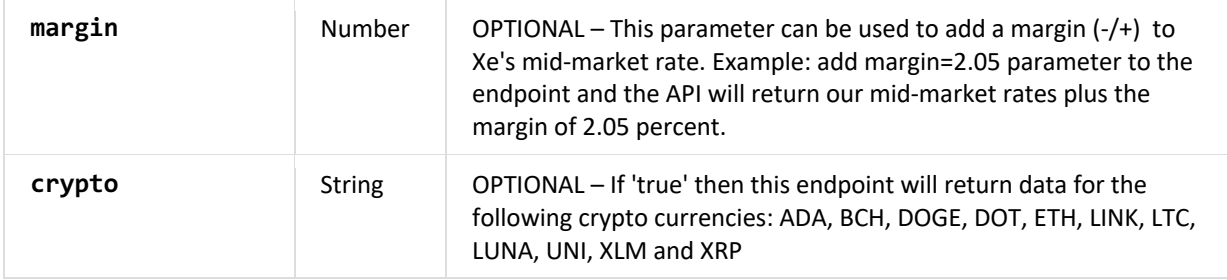

### **2.7 Monthly Average**

Returns monthly average rates for a single base currency and one or more counter currencies for a year and optionally month. The monthly average is calculated by taking the 00:00 UTC rate for each day in the month/year you specify in your query.

```
GET
/v1/monthly_average{.type}/{?from=XXX}{&to=XXX…}{&year=YYYY}{&month=M}{&amount
=n}
```
#### Example:

```
curl –i -u account_id:api_key "https://xecdapi.xe.com/v1/
monthly average/?from=USD&to=EUR&year=2015&month=6"
```
#### *2.7.1 Response*

```
Status: 200 OK 
X-RateLimit-Limit: 900
X-RateLimit-Remaining: 899
X-RateLimit-Reset: 1472579220
ETag: "a0s049ba79152f03380d34652f2cb612"
{
    "terms":"http://www.xe.com/legal/dfs.php",
    "privacy":"http://www.xe.com/privacy.php",
    "from": "USD",
    "amount":1,
    "year":2015,
    "to": {
        "CAD": [
        { 
          "monthlyAverage":1.2354042806,
           "month":6,
           "daysInMonth":30
        }]
}
```
### *2.7.2 Parameters*

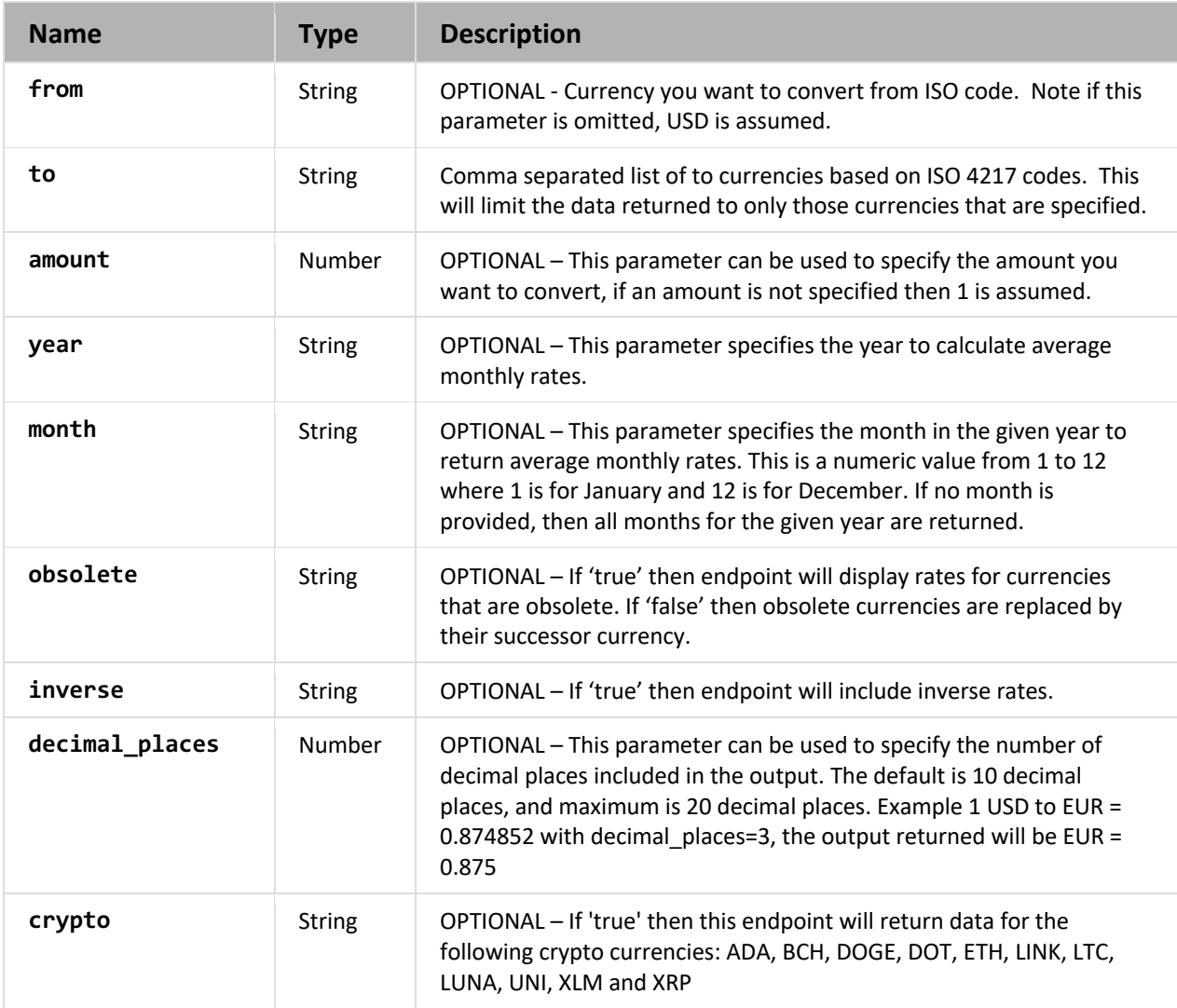

### **2.8 Stats**

Volatility measures the fluctuation in the exchange rate of a currency pair over a specific period, represented in a percentage. At Xe, volatility is measured by applying the standard deviation of the logarithmic daily returns, expressed in a percentage score.

Daily returns are the gain or loss of a currency pair in a particular period. We take the values of two consecutive days at 00:00 UTC. That is why we call it daily return. Then, we apply a logarithm to the ratio between those two values. It is a common way to measure change in the financial industry.

Ex: ln (valueDay2 / valueDay1) is the logarithmic return between day2 and day1. We have a value that tells us if the currency pair has moved a lot or not.

In statistics, the standard deviation is a measure that is used to quantify the amount of variation of a set of data values. A low standard deviation indicates that the data points tend to be close to the mean of the set, while a high standard deviation indicates that the data points are spread out over a wider range of value.

We apply this standard deviation to the daily logarithmic returns we calculated during a given time period (30 days, 90 days etc.).

Expressing a value in a percentage score means we multiply it by 100 before showing it to you.

```
GET /v1/stats{.format}/{?from=XXX}{&to=XXX…}{&start_date=yyyy-mm
dd}{&end_date=yyyy-mm dd}{&daysInPeriod=n}
```
#### Example:

```
curl –i -u account_id:api_key "https://xecdapi.xe.com/v1/ 
stats?from=USD&to=EUR&start_date=2016-01-01&end_date=2017-01-01"
```
#### *2.8.1 Response*

```
Status: 200 OK
X-RateLimit-Limit: 900 
X-RateLimit-Remaining: 899
X-RateLimit-Reset: 1472579220
ETag: "a0s049ba79152f03380d34652f2cb612"
{
    "terms":"http://www.xe.com/legal/dfs.php",
    "privacy":"http://www.xe.com/privacy.php",
    "startDate":"2016-01-01T00:00:00Z",
    "endDate":"2017-01-01T00:00:00Z",
    "from": "USD",
    "stats": [
       \{"to": "EUR",
          "high": "0.96241958842401",
          "low": "0.86778524440646",
          "average": "0.9040496695395371",
          "standardDeviation": "0.02093481087412211",
          "volatility": "0.4383874561564132",
 "highTimestamp": "2016-12-21T00:00:00Z",
 "lowTimestamp": "2016-15-03T00:00:00Z",
 "dataPoints": "367"
        }]
}
```
### *2.8.2 Parameters*

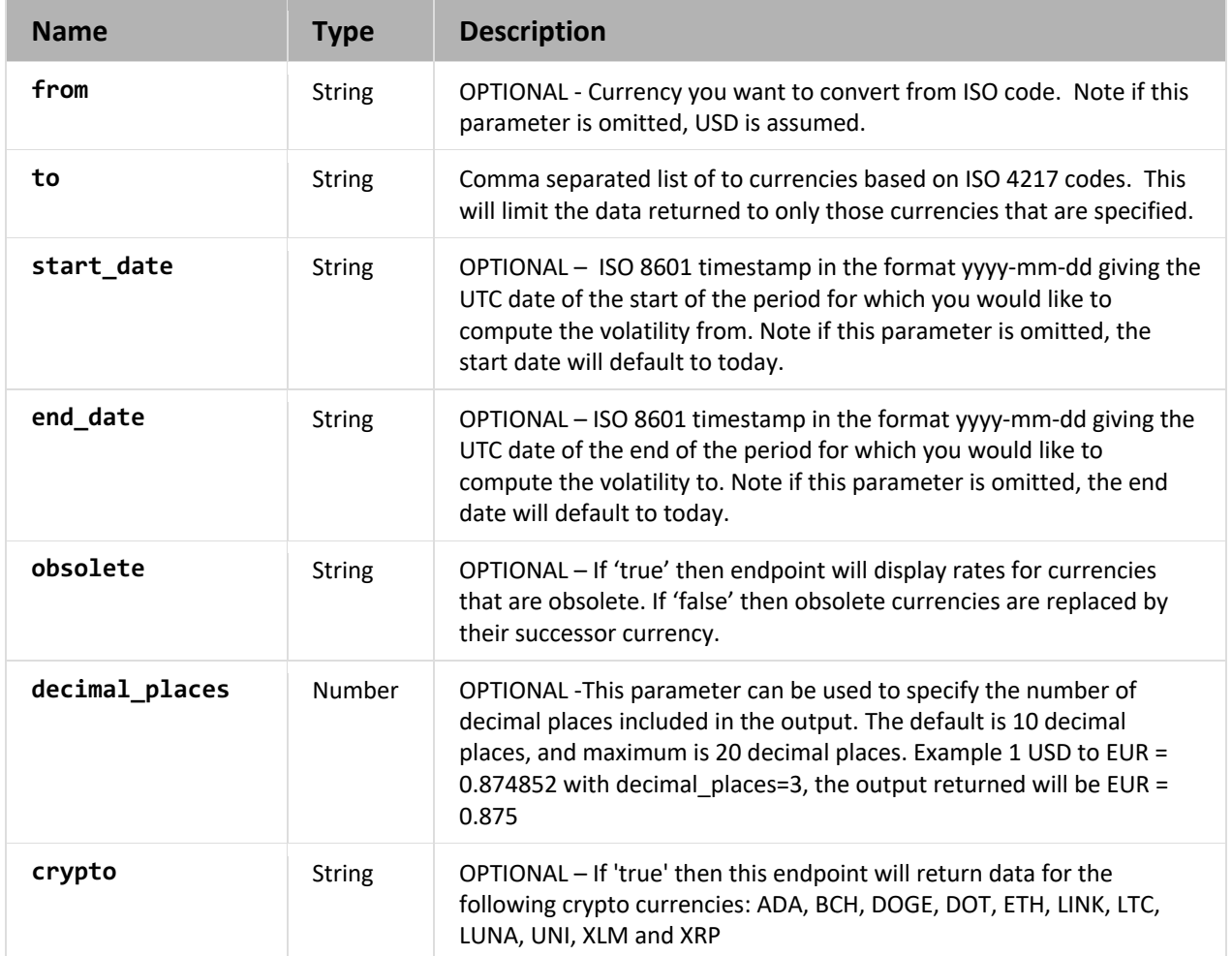

# **3 Appendix 1 – API Alerts**

This table outlines the various alerts that you could potentially encounter.

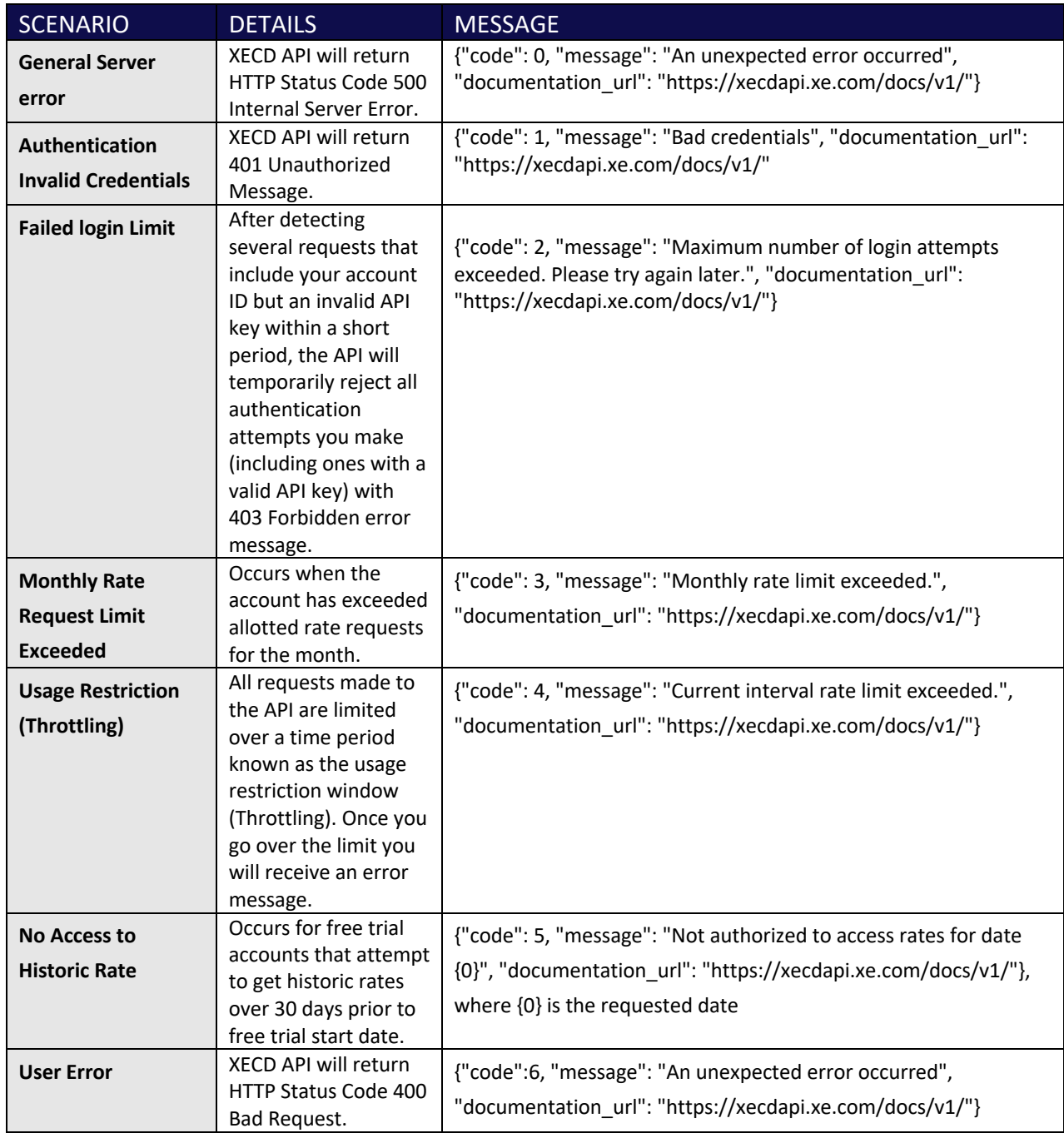

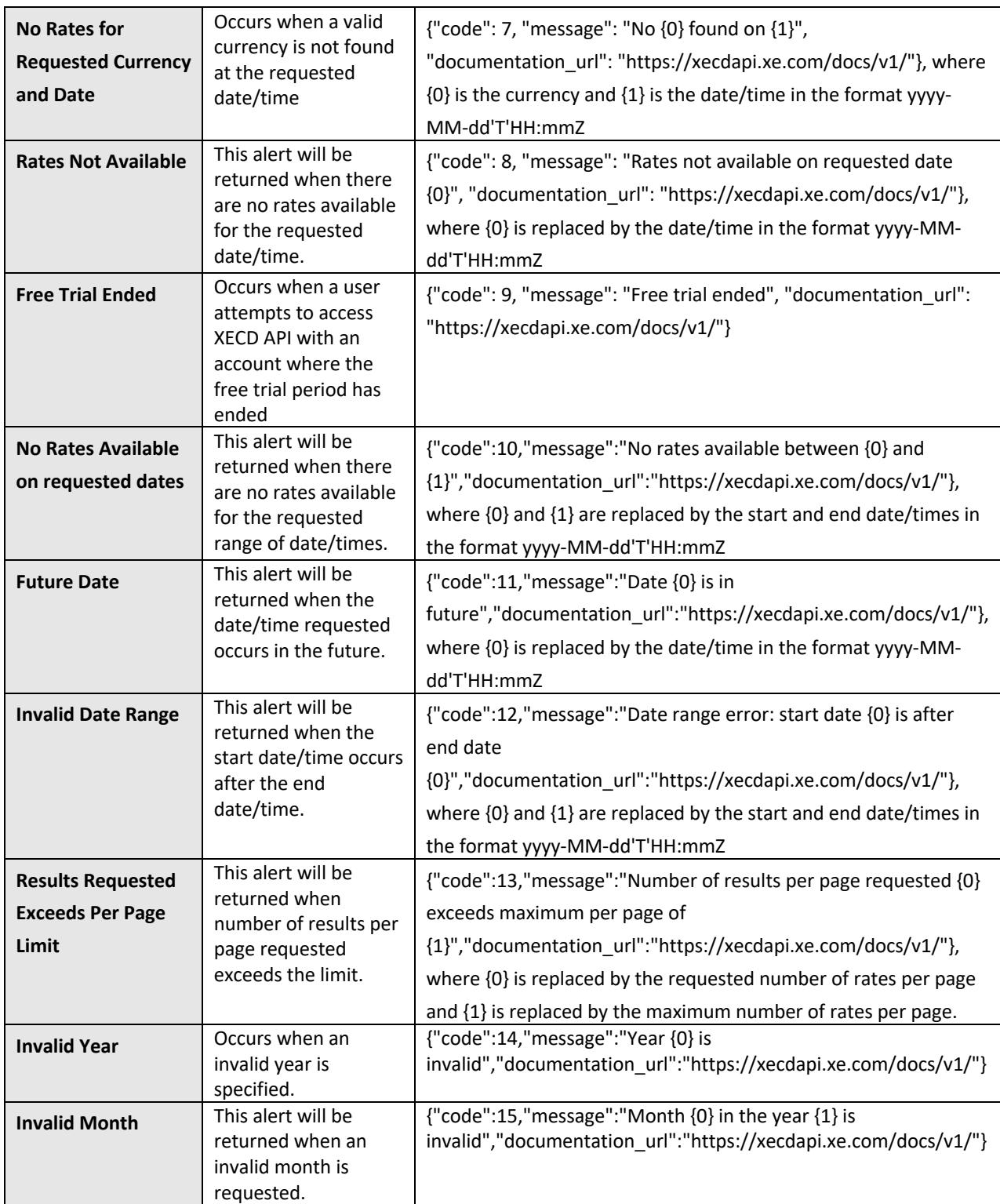

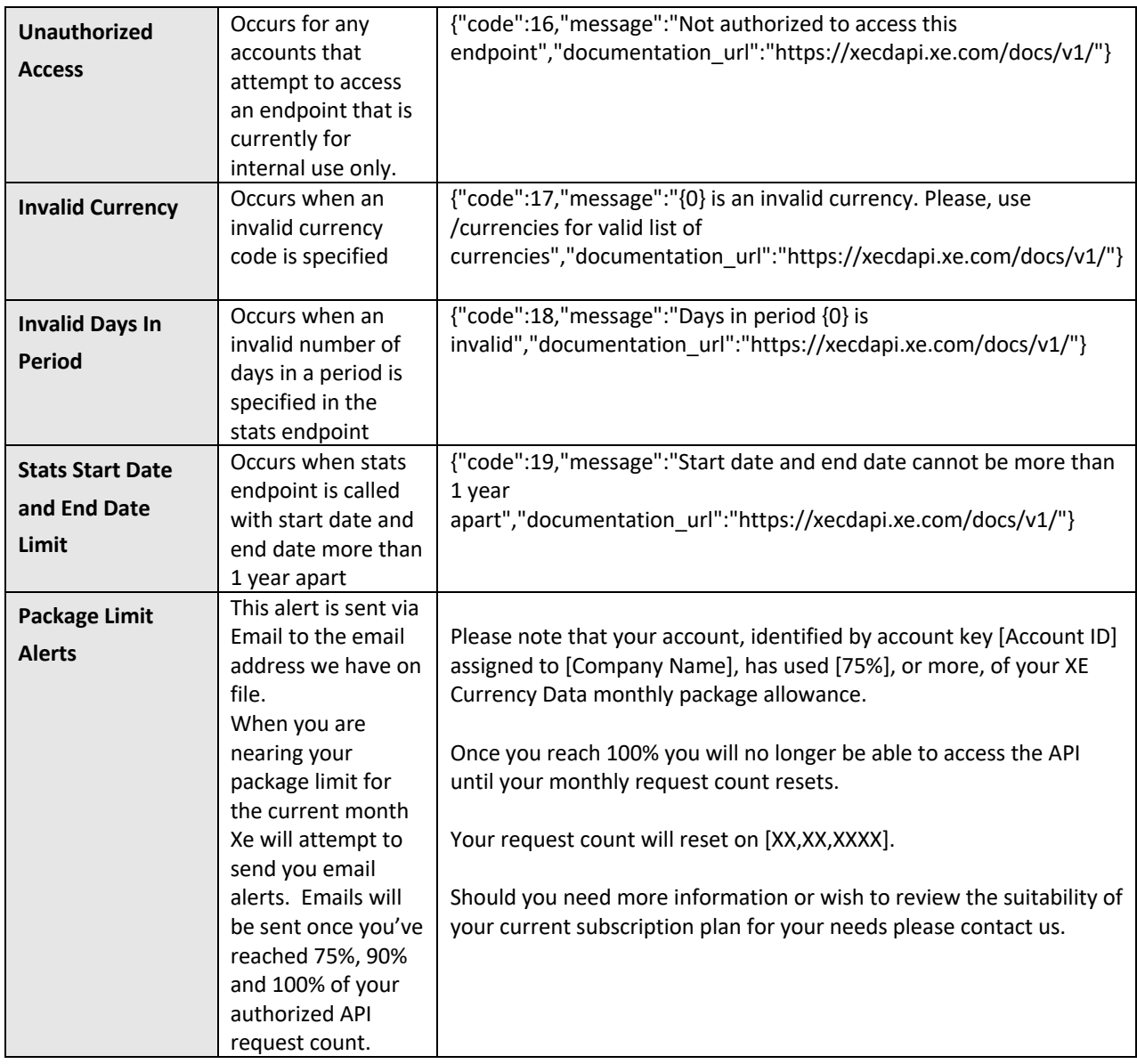